# **RELEASE NOTE** DEALER BUSINESS VERSION 15.51

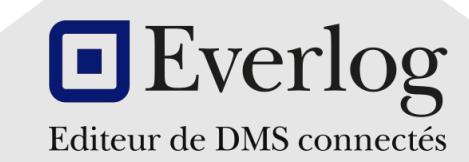

Février 2023

# <span id="page-1-0"></span>[Table des matières](#page-8-0)

#### [01](#page-10-0) NOUVEAUTÉS & AMÉLIORATIONS MAJEURES

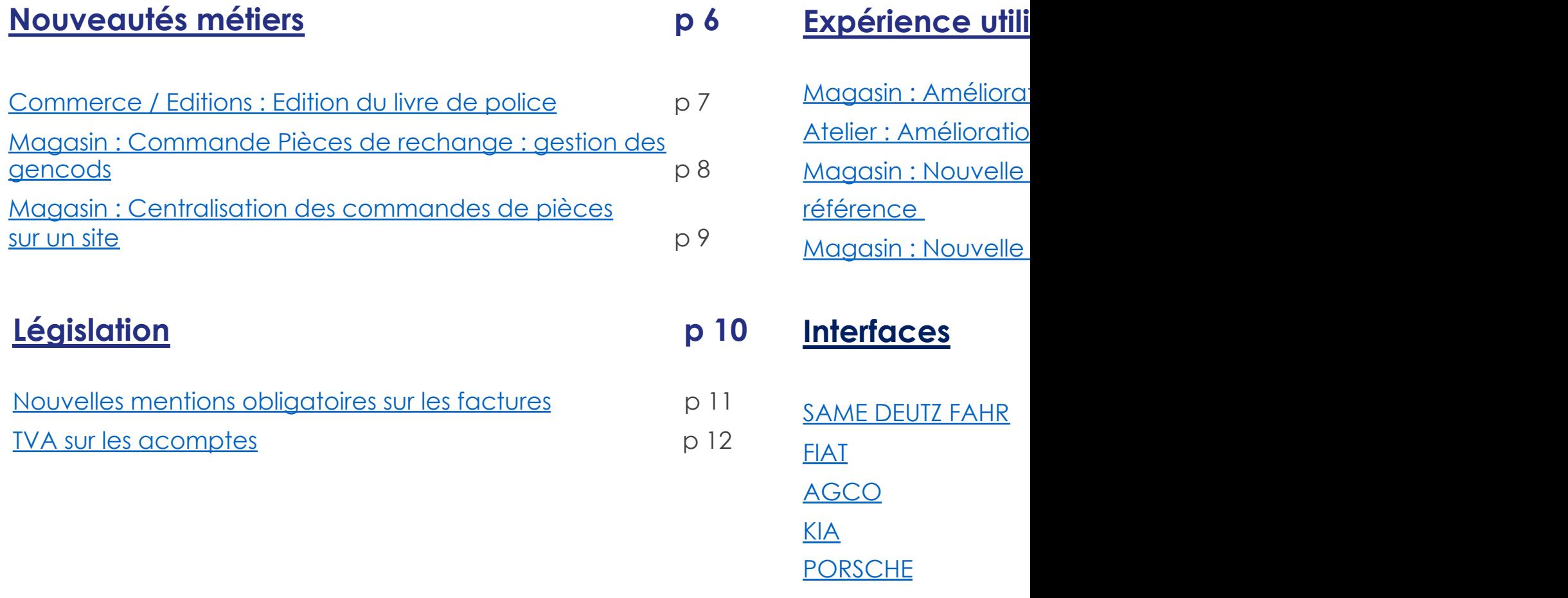

# Table des matières

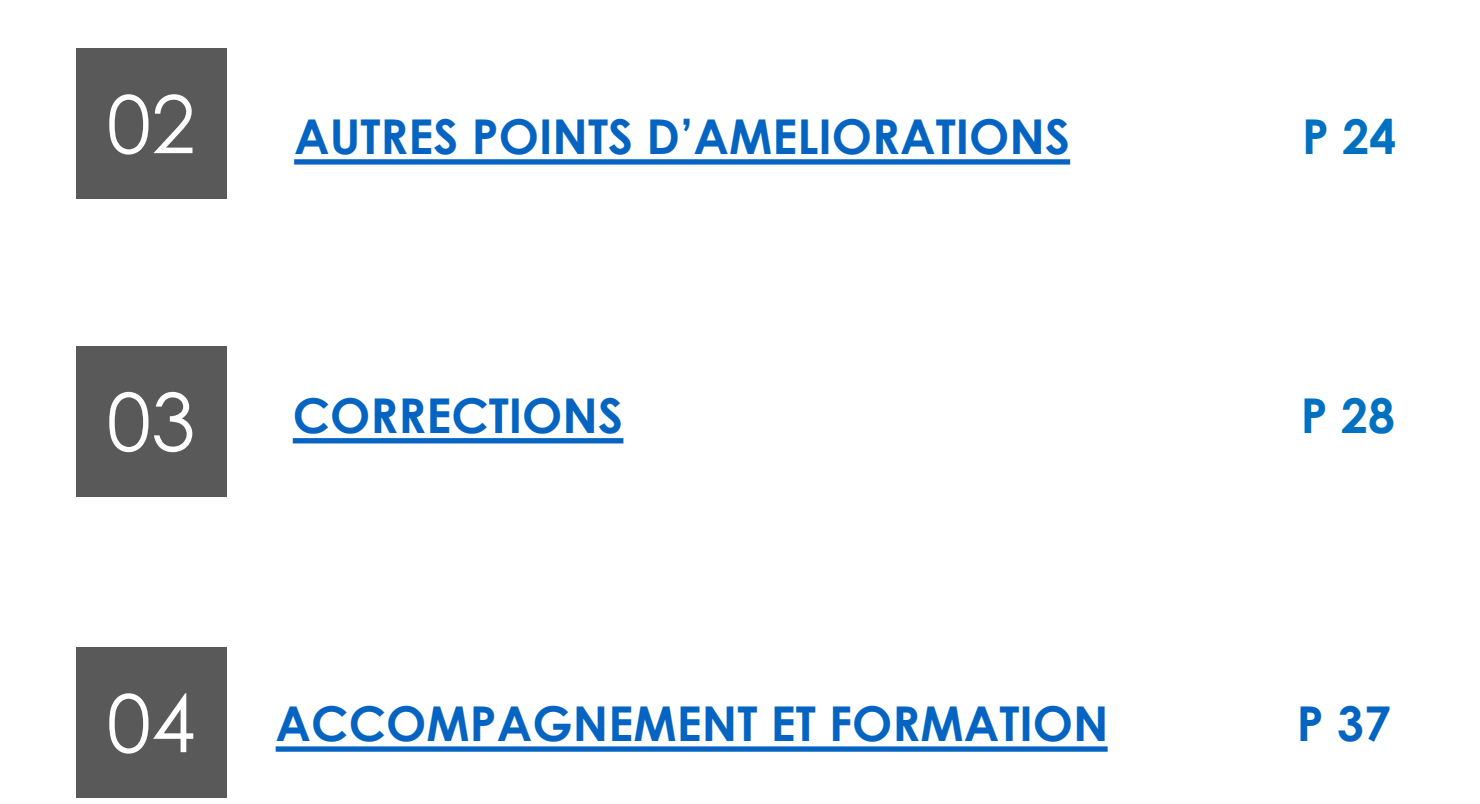

### **Introduction**

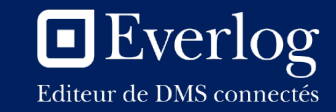

#### **Découvrez la version 15.51 de Dealer Business**

Chère cliente, cher client,

Nous sommes heureux de mettre à votre disposition la **nouvelle version 15.51** de **Dealer Business**.

Cette version vous apporte **des nouveautés et des améliorations** sur le plan fonctionnel et sur l'usage. Les nouvelles informations légales ont également été prises en compte. Nous vous invitons à découvrir tous ces nouveaux points dans ce document.

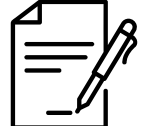

**Nouvelles mentions obligatoires sur les factures**

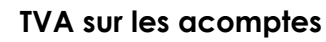

Cette version apporte également plusieurs corrections.

L'objectif étant de contribuer toujours plus à votre performance et d'améliorer votre expérience utilisateur.

Nous vous remercions de votre fidélité,

Très cordialement,

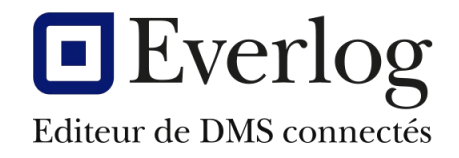

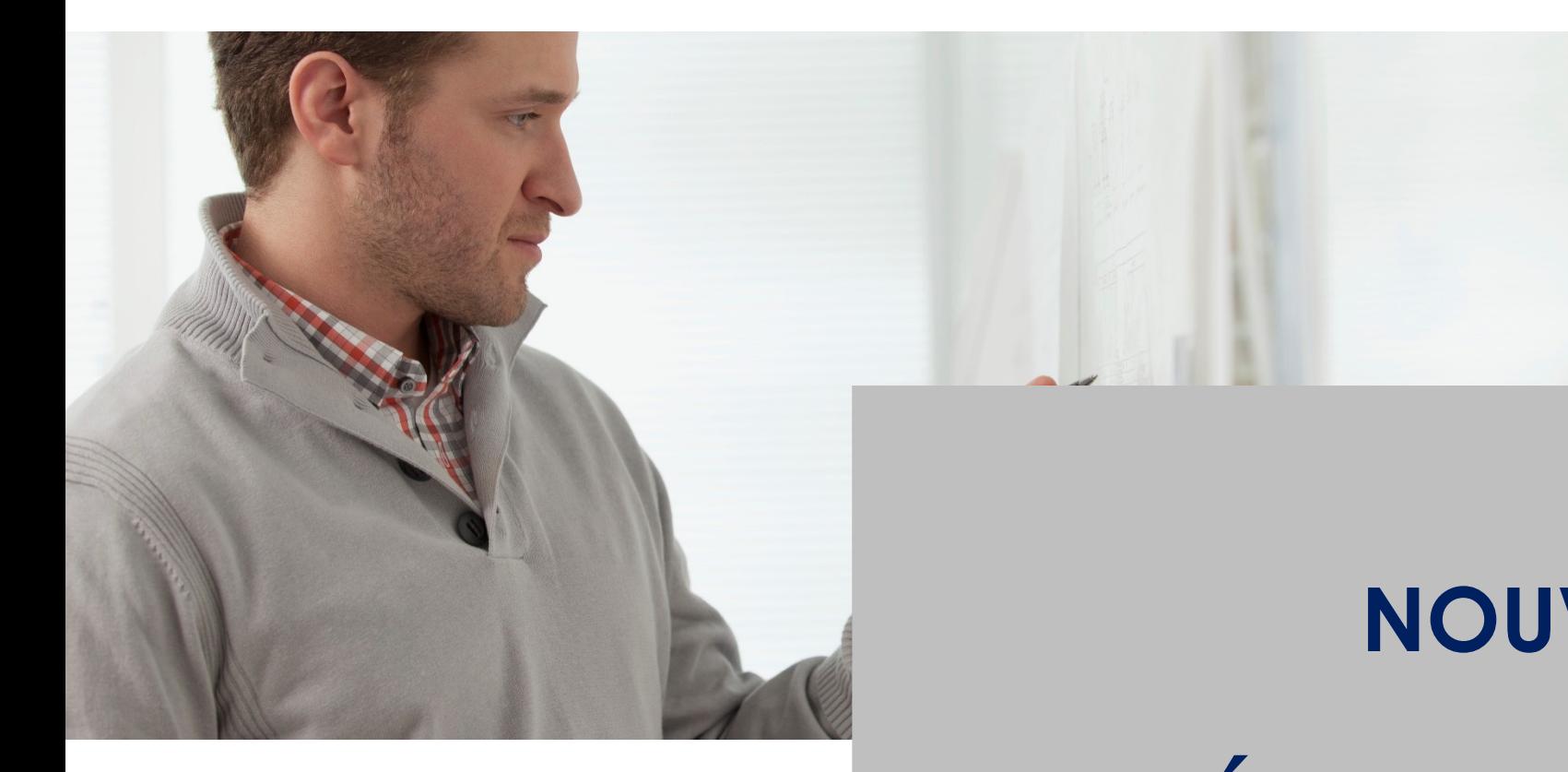

# **AMÉLIORATI**

EVERLOG <sup>5</sup> *Retour à la table* 

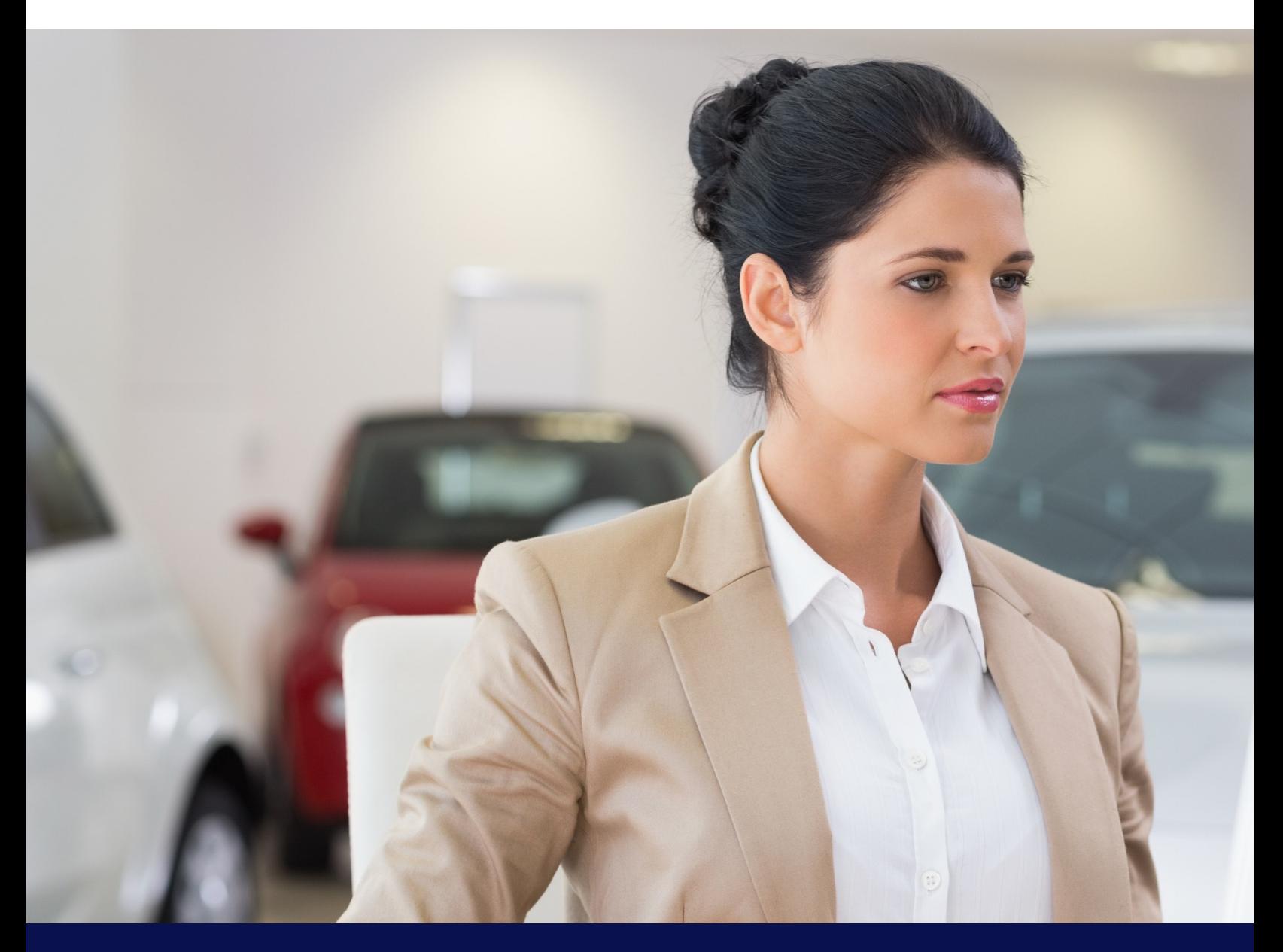

*Nouveautés et améliorations majeures*

# **NOUVEAUTÉS MÉ**

## Commerce /Editions : Edition du livre de pol

La législation impose aux concessionnaires, vendeurs professionnels de véhicules d'occasion, de tenir un livre de police.

Le livre de police (ou registre) regroupe l'ensemble des achats et ventes de véhicules d'occasion. Il consigne toutes les transactions effectuées et assure la traçabilité de l'origine des véhicules ainsi que de leur prix d'acquisition. Il permet ainsi de lutter contre la fraude fiscale et contre le recel d'objets volés. En cas de contrôle, il doit être présenté à l'inspecteur de la DGCCRF et doit être correctement renseigné et à jour.

Le livre de police automobile doit être conservé minimum 5 ans après la clôture de la société et doit être maintenu en bon état.

Dealer Business vous propose donc une édition de tous les véhicules d'occasion enregistrés dans le DMS, édition qui comportera toutes les informations demandées. **En aucun cas, cette édition ne pourra se substituer à la tenue du livre de police légal**. Elle sera une aide au report des informations et vous permettra de vérifier les données manuscrites.

L'édition du livre de police ne nécessite aucun paramétrage particulier. Seuls les VO ayant un numéro de police renseigné, seront extraits.

> Attention, le livre de police n'est pas disponible pour les activités Agricole et Espaces Verts.

A partir du Impressions » permet l'e le choix  $\epsilon$ dénération

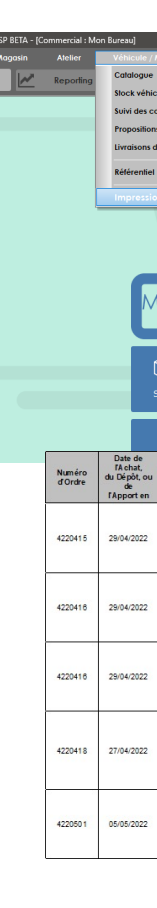

#### Magasin : Commandes Pièces de rechange : ge

Dealer Business offre désormais la possibilité de scanner un article ou d'importer un fichier de références scannées lors :

- De la saisie d'une commande fournisseur
- De la réception d'une commande fournisseur

L'objectif de cette évolution est :

- De permettre une saisie plus rapide des articles à commander (scan d'un article ou d'une étiquette gondole code barre)
- De permettre une réception plus rapide : scan des articles reçus
- D'éviter les erreurs de saisie
- De donner une autre fonction à votre douchette Inventaire en important un fichier d'articles scannés lors de la commande de pièces ou lors de la réception de la commande fournisseur

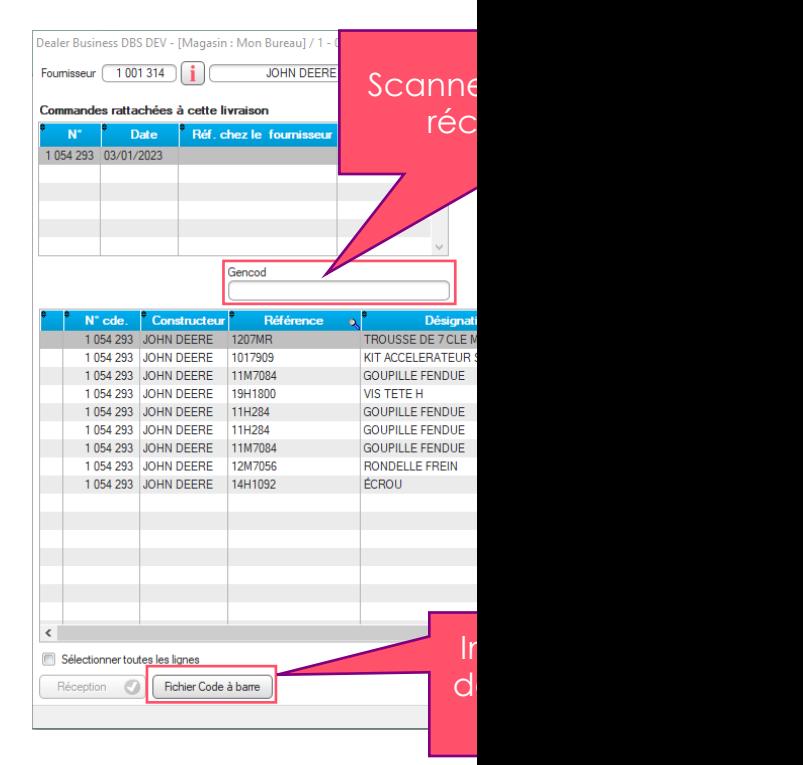

### Magasin : Centralisation des commandes de piè

Une nouvelle gestion des commandes de pièces s'adressant à des sociétés gérant plusieurs sites a été développée.

Il s'agit de la possibilité de centraliser des commandes fournisseurs au niveau d'un seul site défini comme site maître.

L'activation de la centralisation des commandes s'applique par défaut à tous les fournisseurs. Il est toutefois possible de désactiver la centralisation des commandes pour certains sites et certains fournisseurs.

#### Comment ça marche ?

- Dès que l'option est activée, une rupture de stock lors d'une vente de pièces ou la commande d'une pièce sur un site non maître, génère une commande sur le site maître pour le fournisseur indiqué. Cette commande est ensuite traitée par le site maître qui peut clairement identifier les pièces commandées par des sites secondaires.
- Lors de la réception de la commande sur le site Maître, les pièces entrent dans le stock du site Maître puis sont automatiquement transférées vers le(s) site(s) à l'origine de la demande par le biais d'une cession inter stocks. L'entrée en stock sur le(s) site(s) distant(s) sera effective dès la réception de la cession inter-stocks.

<span id="page-8-0"></span>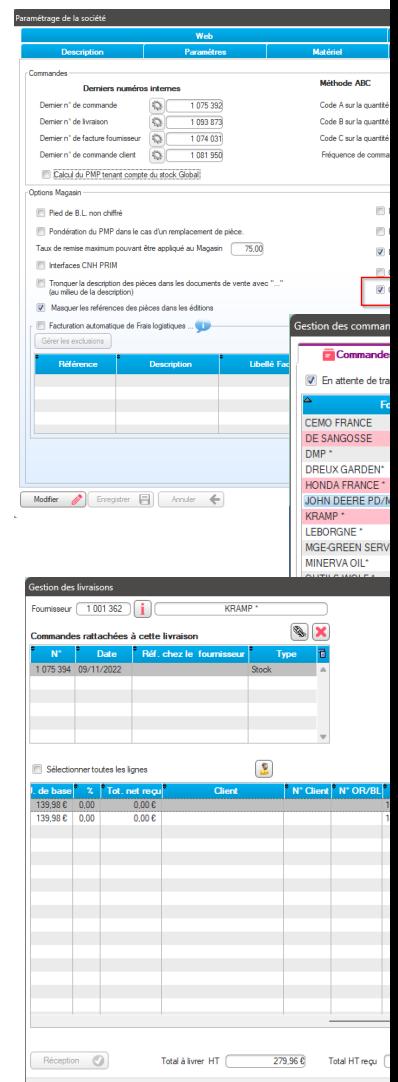

<span id="page-9-0"></span>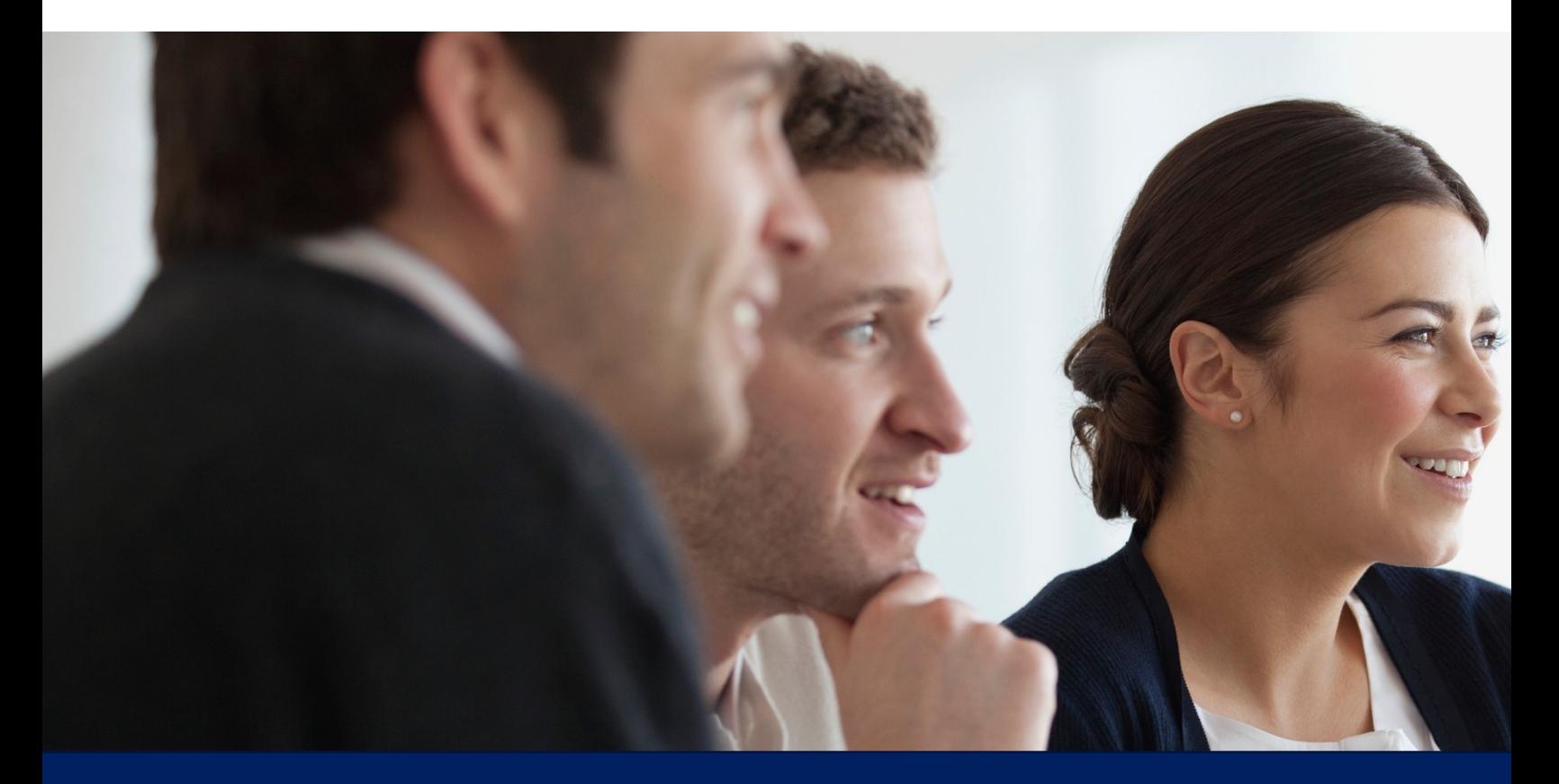

*Améliorations majeures*

# **LÉGISLATION**

Février 2023 EVERLOG 10

# Nouvelles mentions obligatoires sur les

La version 15.51 de Dealer Business est en conformité avec le décret gouvernemental 2022-12 obligatoires sur la facture client décrites ci-après :

- **N° SIREN du client** : cette information est renseignée sur la fiche du Client s'il s'agit d'un professionnel
- Information selon laquelle les **opérations donnant lieu à facture** sont constituées exclusivement de livraison de biens, exclusivement de prestations de services ou de ces deux catégories d'opérations.

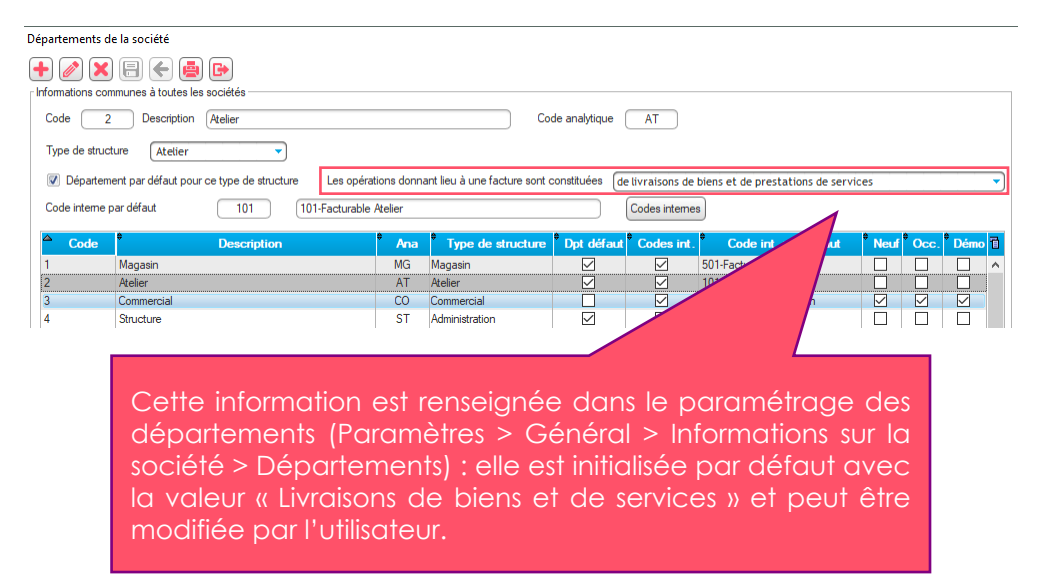

• **L'adresse de livraison des biens vendus si elle est différente de l'adresse du client** : cette obligation est déjà gérée dans Dealer Business

#### <span id="page-10-0"></span>**Option** pour

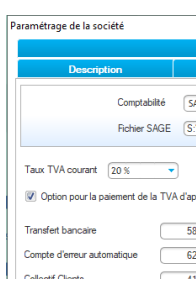

#### **Garantie** lée

Une nouve garantie lé fiche Pièce Matériel

Facture N° : 61/2212/100552

-------

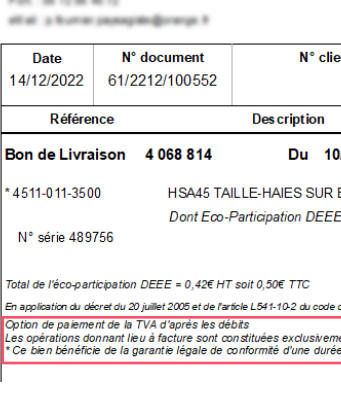

## <span id="page-11-0"></span>TVA sur les acomptes

A partir du 1er janvier 2023, la TVA devient exigible sur les acomptes sur ventes de marchandises (Art. 30, 20

L'exigibilité de la TVA sur les acomptes par le fournisseur permet au client de récupérer la TVA dès le

Prérequis au fonctionnement de la TVA sur acompte dans Dealer Business : il faut que l'acompte s (mode de paiement relié à un journal financier).

#### Comment ça marche ?

La fenêtre de saisie d'un acompte a été sensiblement modifiée (taux de TVA, journal des ver données sont automatiquement renseignées si l'acompte est saisi depuis un bon de commande Véhicule mais peuvent être modifiées.

Dans le cas d'un acompte enregistré à partir de la fiche Client, le taux de TVA pourra être i l'utilisateur devra sélectionner le département auquel s'adresse l'acompte : le système propose journal des ventes associé (s'il y en a plusieurs, l'utilisateur pourra alors choisir quel est le journal des approprié).

A l'enregistrement de l'acompte, une facture d'acompte est émise (si la TVA n'est pas égale à 0). Dans ce cas, une écriture de TVA sur acompte est générée dans le journal des ventes sélection nouveaux comptes paramétrés dans l'onglet Comptabilité des paramètres de la société sont utilis Clients – Avances et acomptes reçus sur commande et 445879 – TVA à régulariser).

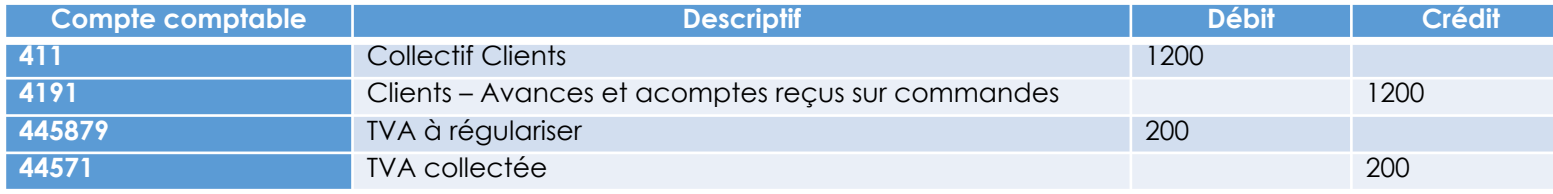

Lors de la vente, l'écriture de TVA sur acompte est extournée.

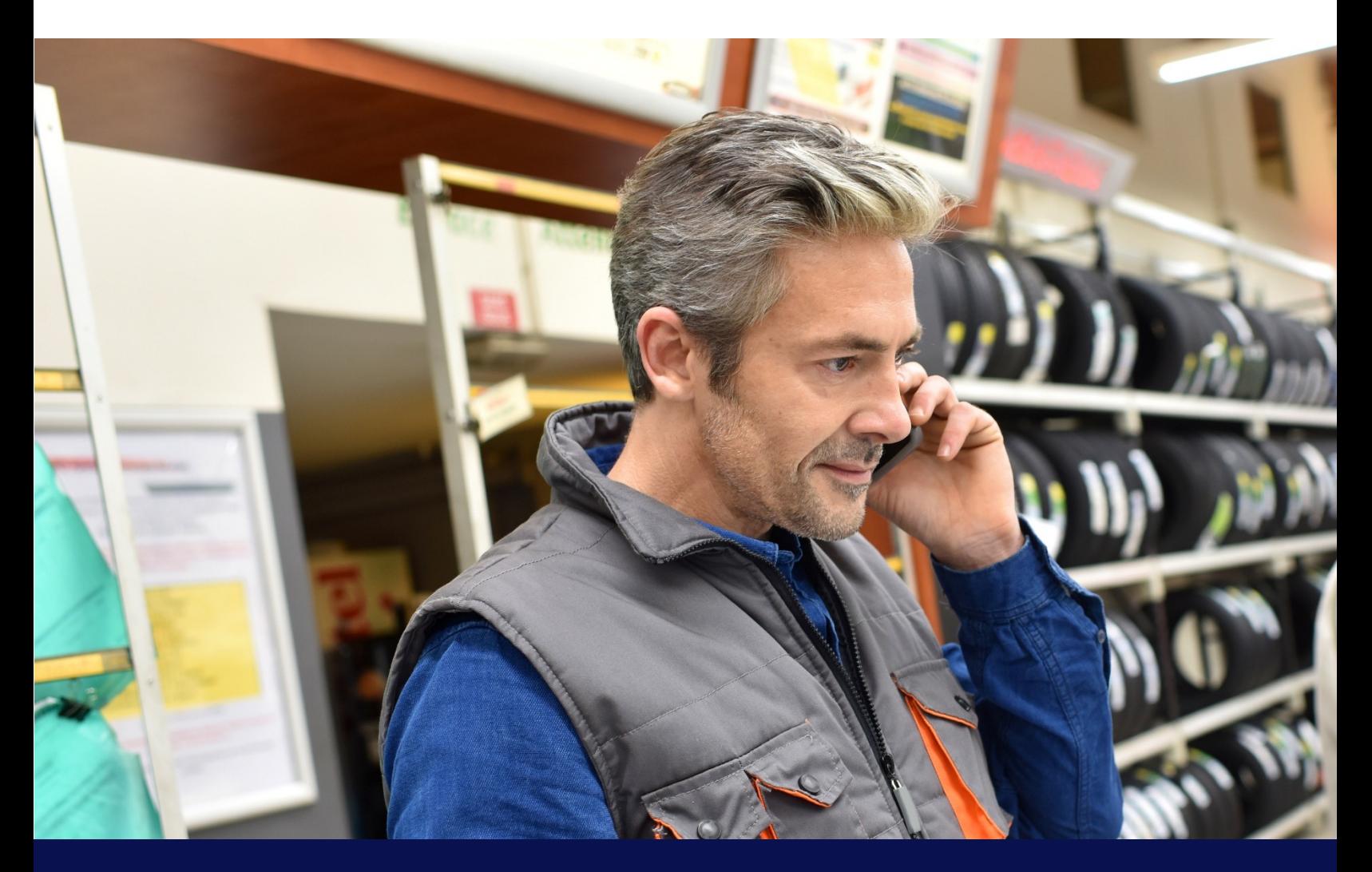

*Améliorations majeures*

# **EXPÉRIENCE UTILISATEUR &**

### Magasin : Amélioration du module Inventaire

Dans la version 15.51 de Dealer Business, le module Inventaire a été amélioré.

- 1. Lors d'un **inventaire par saisie de référence ou lecteur code à barre**, vous avez désormais la possibilité :
- **D'imprimer ou d'exporter sous Excel, la liste des pièces importées** de la douchette **avec les codes erreur** correspondants avant leur intégration dans la liste d'inventaire

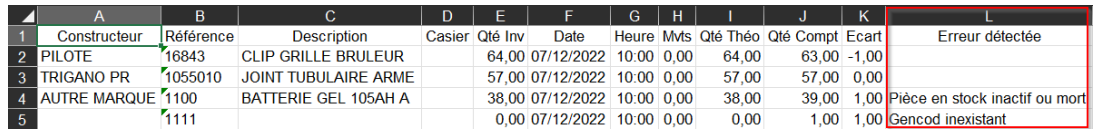

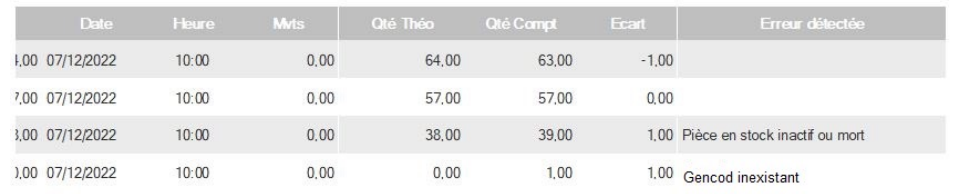

#### • **De filtrer les pièces non comptées** à ajouter à la liste d'inventaire

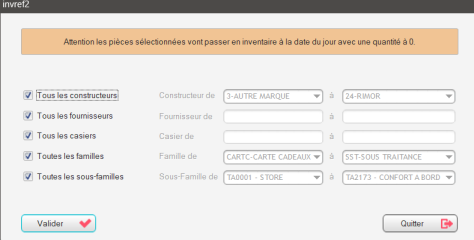

2. Concernant l

#### **La famille stati**

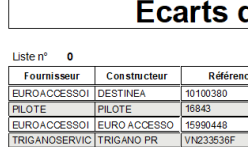

#### **·** L'édition est hi

En effet, l'édition enregistré dans paramètres du s

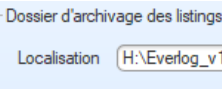

Vous pourrez air après la validatio

### Atelier : Améliorations du Planning atelier

Pour permettre une meilleure planification des travaux et une meilleure répartition de la charge atelier ainsi qu'une offre de service optimisée pour les clients de la concession, Dealer Business a augmenté les possibilités offertes par le planning atelier notamment :

- La gestion d'un planning de véhicules de courtoisie ou de véhicules de démonstration
- La possibilité d'identifier visuellement l'état d'avancement du rendez-vous atelier : véhicule réceptionné, en cours d'intervention, en cours de lavage, prêt à facturer
- L'information de disponibilité des pièces : le magasin doit s'engager sur la disponibilité des pièces, pièces disponibles, pièces indisponibles, pièces en commande
- La possibilité de placer un rendez-vous sur plusieurs plages horaires successives ou non en fonction de la durée des travaux et sans avoir à dupliquer le rendez-vous.
- L'accès au planning atelier depuis un OR ou un devis atelier, et depuis une fiche Client.
- Une gestion plus précise des horaires des compagnons en définissant pour chacun d'eux les horaires de début et de fin de présence.
- La possibilité de visualiser pour un compagnon associé à plusieurs plannings, tous ses rendez-vous de tous les plannings pour mieux maîtriser sa charge.

### Magasin : Nouvelle gestion du numéro de série

La gestion par numéro de série d'une référence a changé.

En effet, cette nouvelle gestion permet de saisir autant de numéros de série que de quantités d'articles vendus.

#### Comment ça marche ?

- Après la saisie de la quantité, si la référence Article est gérée par numéro de série, une nouvelle fenêtre permettant de renseigner les différents numéros de série est proposée.
- En visualisation de la ligne, la consultation des différents numéros de série est accessible en cliquant sur le bouton situé à droite de la quantité.
- Les numéros de série renseignés sont ensuite imprimés sur la facture du client sous l'article vendu.

A noter que cette gestion par numéro de série est également disponible dans un document commercial lors d'une vente de pièce gérée par numéro de série. Vous y retrouverez le même bouton et les mêmes règles de gestion.

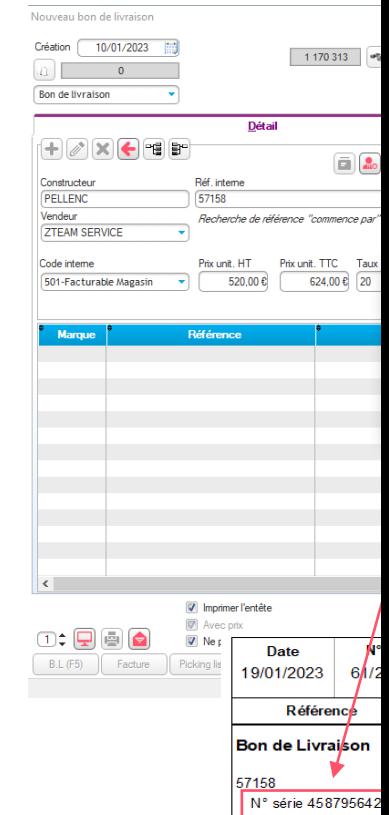

### Magasin : Nouvelle gestion des Offres Promotio

La gestion des offres promotionnelles (promotions) a été entièrement repensée pour mieux s'adapter à vos besoins.

Les offres promotionnelles peuvent être déclenchées :

- Pour une sélection de références
- Pour une liste de références (à noter qu'un fichier d'articles en promotion peut être importé)

L'offre promotionnelle peut s'adresser uniquement à certains clients ou catégories de clients. Vous devez également définir la règle de gestion à appliquer en présence d'une remise client.

Les offres promotionnelles peuvent être déclenchées puis stoppées si nécessaire. Elles sont également historisées lorsqu'elles sont obsolètes et peuvent être relancées sur une nouvelle période d'activation.

Sur la fiche Client, les promotions en cours sont également visibles si elles concernent le client.

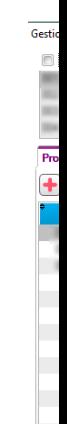

Pays

Fax

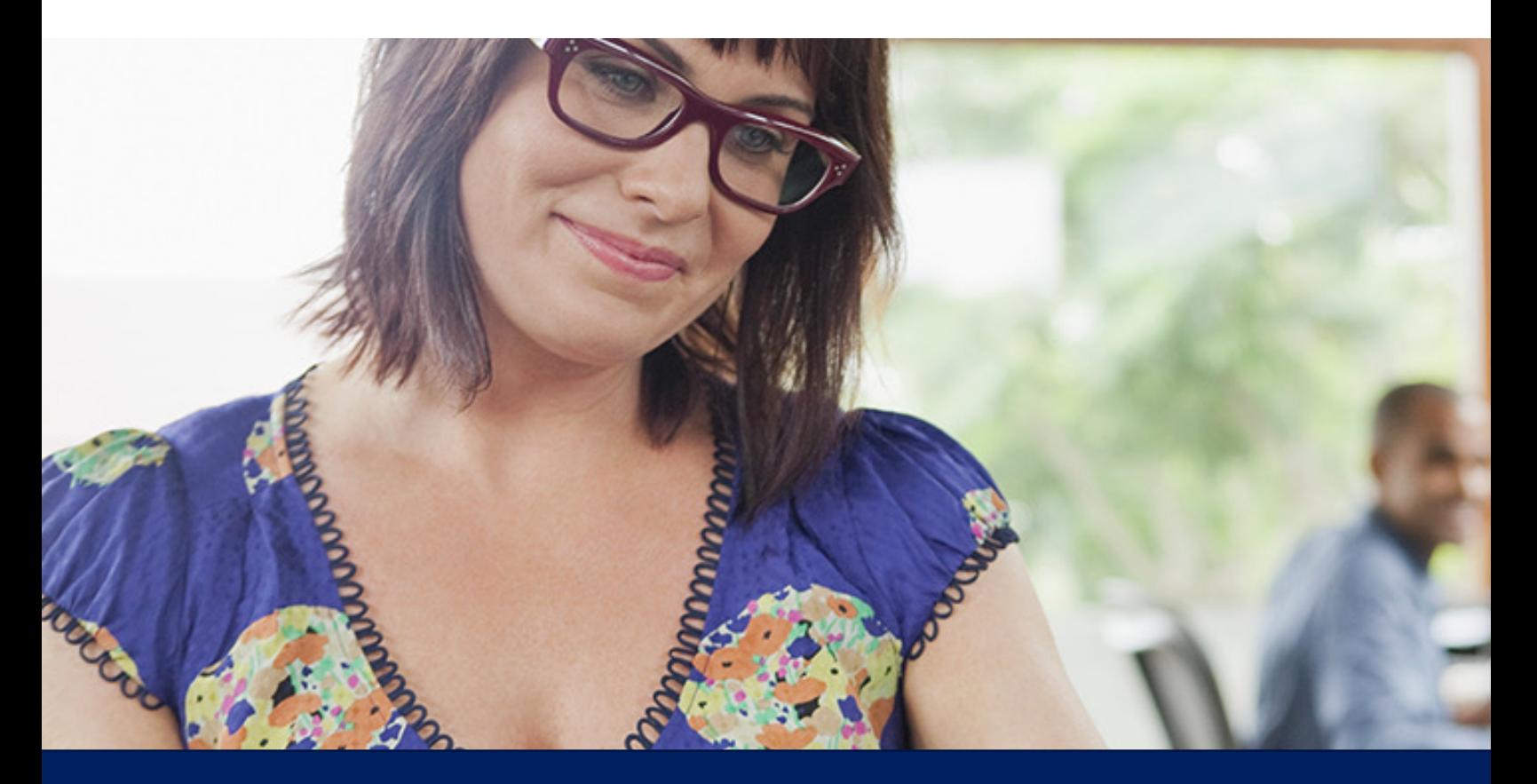

*Améliorations majeures*

# **INTERFACES**

Février 2023 EVERLOG 18

## SAME DEUTZ FAHR : Mutualisation des stocks d

Le constructeur « SAME DEUTZ-FAHR » a fait évoluer son interface concernant la mutualise remontée des informations liées au stock de pièces DEUTZ en vue de favoriser la qualité du service

Cette interface est obligatoire pour tous les distributeurs de la marque (une part de la rémuné de ce standard).

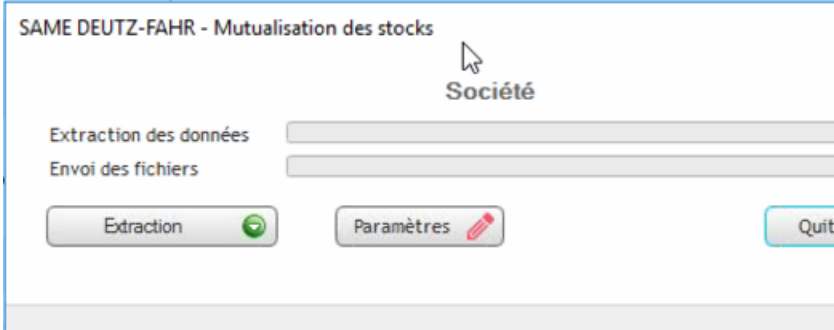

**Mars 2021 EVERLOG 19 And 2021 EVERLOG 19 And 2021 And 2021 And 2021 And 2021 And 2021 And 2021 And 2021 And 20** Pour bénéficier de cette interface, n'hésitez pas à vous rapprocher de notre service commercial

### FIAT : Primes VN

Cette interface permet la mise à jour des informations des primes VN (unitaire et en volume) en intégrant les fichiers INCMEC03 présents sur le WebDDU du concessionnaire.

Elles affectent les fiches économiques des véhicules concernés et peuvent être également intégrées en comptabilité (génération des écritures comptables).

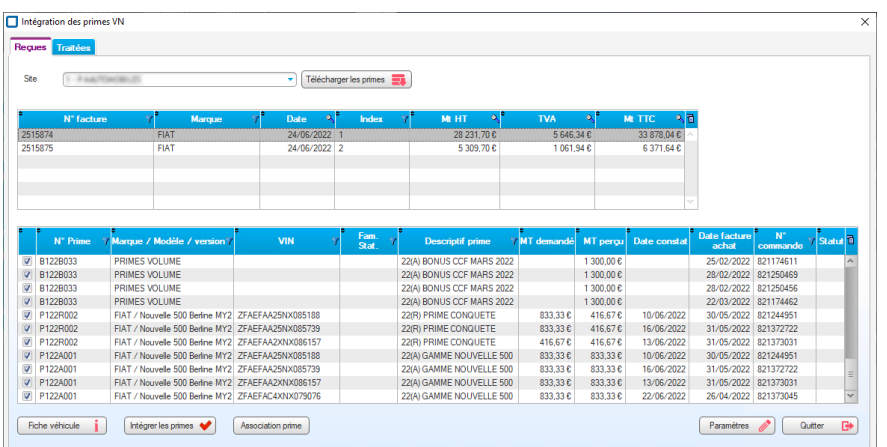

**Mars 2021 EVERLOG 2021 ANNUAL EVERLOG 2021 ANNUAL EVERLOG** Pour bénéficier de cette interface, n'hésitez pas à vous rapprocher de notre service commercial

<span id="page-19-0"></span>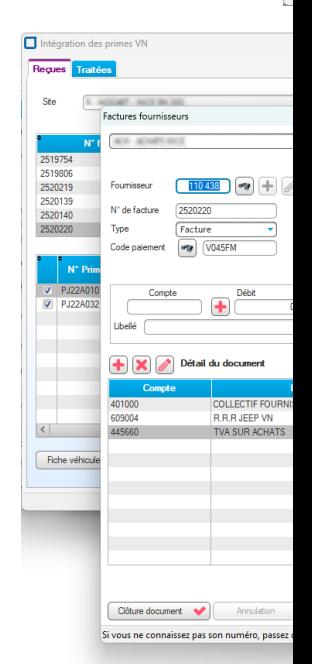

### AGCO : Garanties

Dealer Business permet d'adresser à AGCO toute demande de garantie correctement qualifiée.

La gestion des OR en garantie permet de traiter, définir et qualifier la garantie puis de transmettre bouton « Envoi D.G. ».

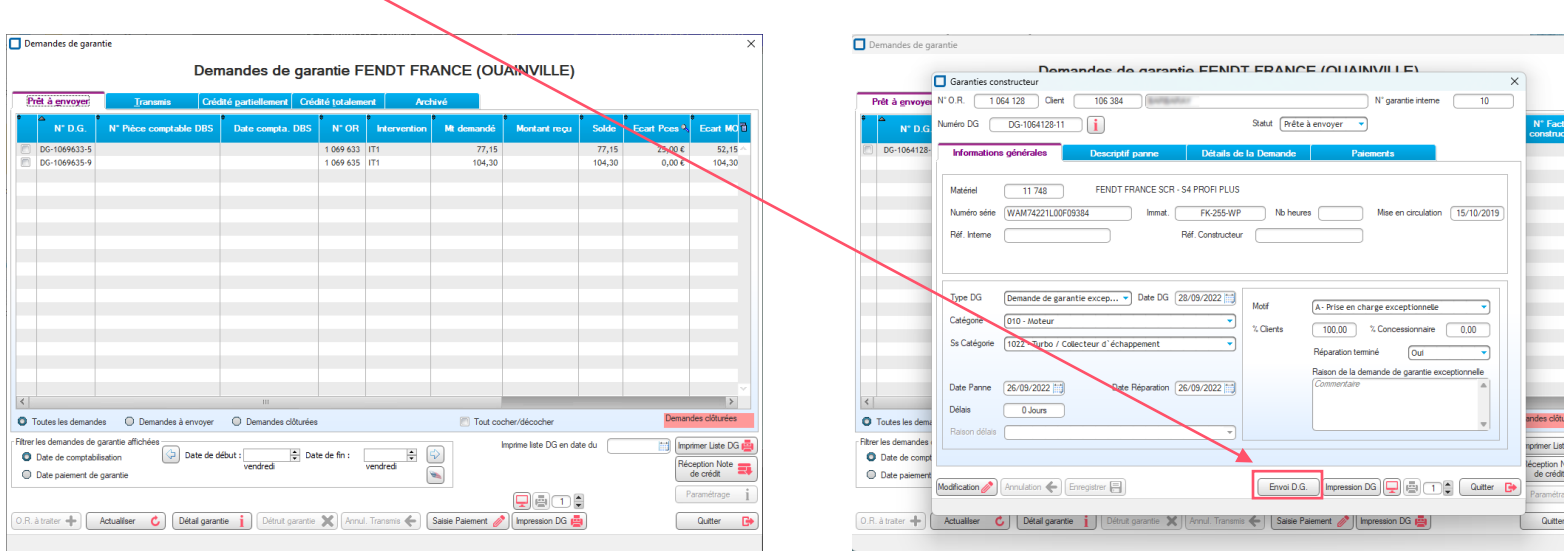

A noter que la gestion des interventions atelier est impéra

**Mars 2021 EVERLOG 21 Animatic Automobile Accessive Accessive Accessive Accessive Accessive Accessive Accessive Accessive Accessive Accessive Accessive Accessive Accessive Accessive Accessive Accessive Accessive Accessive** Pour bénéficier de cette interface, n'hésitez pas à vous rapprocher de notre service commercial

#### <span id="page-21-0"></span>KIA : MyService

KIA souhaite proposer des solutions de mobilité aux concessionnaires agréés de son réseau.

La première phase de ce projet ambitieux concerne l'utilisation d'une tablette nommé « MyService », par le service Atelier. Elle permet au réceptionnaire de réaliser le tour du véhicule avec le client, de chiffrer les travaux à réaliser et de proposer un devis au client, le tout sur cette solution mobile.

L'interface de la tablette « MyService » avec Dealer Business, bi-directionnel, couvre les fonctions suivantes :

- Envoi des nouveaux RDV, des RDV planifiés, devis ou OR existants dans Dealer Business vers Kia MyService,
- Récupération dans Dealer Business des devis signés via la plateforme Kia MyService,
- Mise à jour du statut de l'OR dans Kia MyService après sa facturation dans Dealer Business.

Cette interface évite la double saisie et offre un gain de temps et de productivité à vos équipes.

**Mars 2021 EVERLOG 22 A RETOUR 2021 EVERLOG 22 A RETOUR À LA TABLE 2021 EVERLOG** Pour bénéficier de cette interface, n'hésitez pas à vous rapprocher de notre service commercial

## <span id="page-22-0"></span>PORSCHE

#### **Législation**

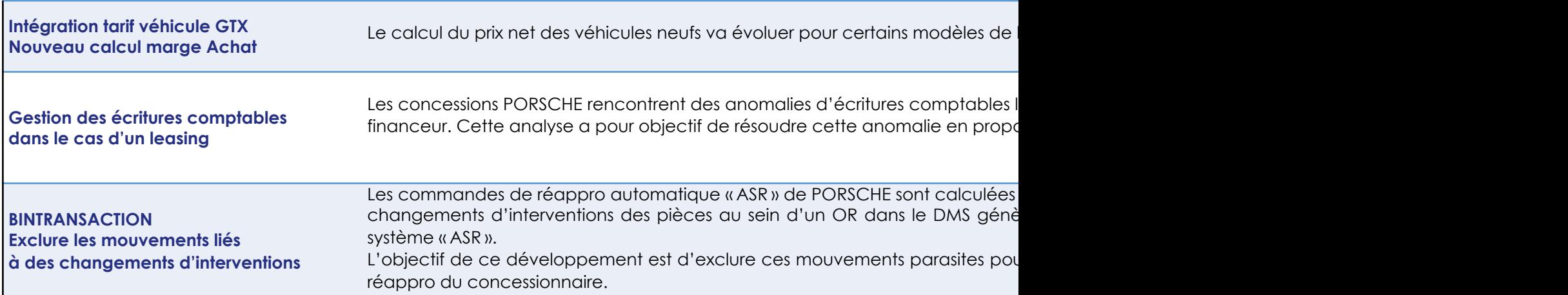

**Mars 2021 EVERLOG 23 ARRESTED 23 ARRESTED 23 ARRESTED 23 ARRESTED 23 ARRESTED 23 ARRESTED 23 ARRESTED 23 ARRESTED 23 ARRESTED 23 ARRESTED 23 ARRESTED 23 ARRESTED 23 ARRESTED 23 ARRESTED 23 ARRESTED 23 ARRESTED 23 ARRESTED** Pour bénéficier de cette interface, n'hésitez pas à vous rapprocher de notre service commercial

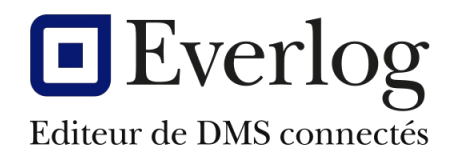

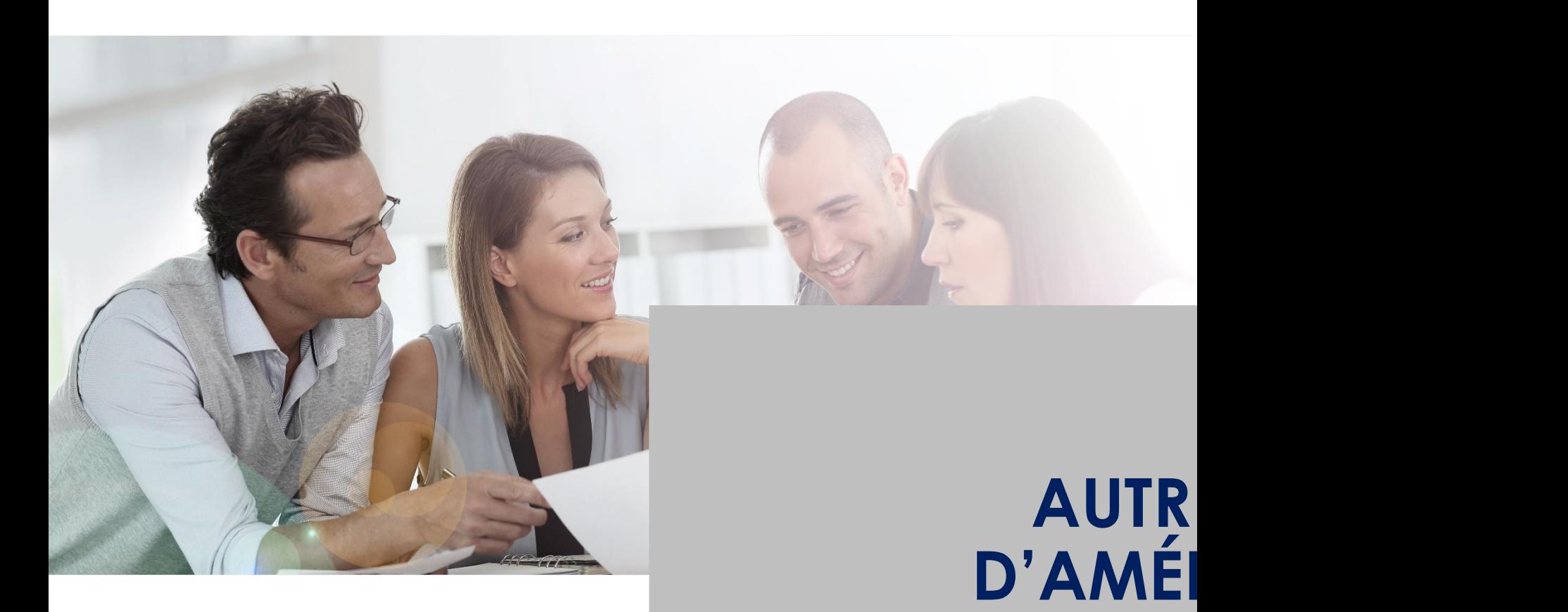

EVERLOG <sup>24</sup> *Retour à la table* 

#### Autres points d'améliorations

**Objet Améliorations apportées**

#### **Administration Générale du logiciel**

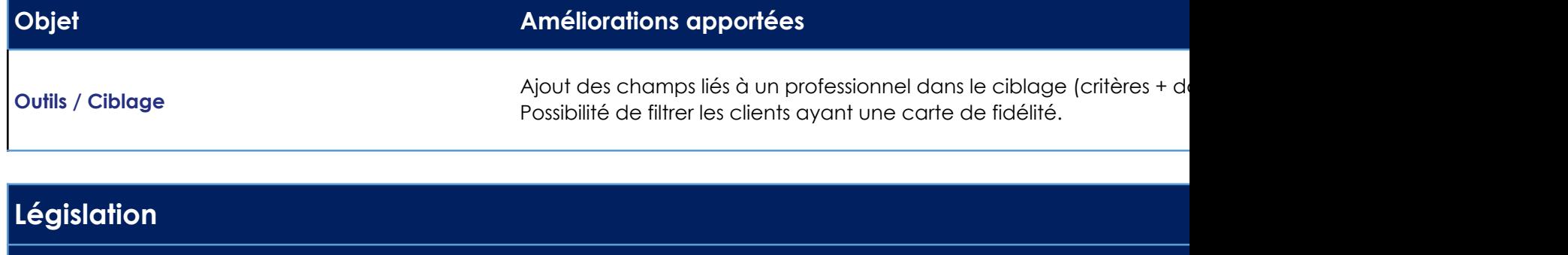

#### Législation **Législation** Spécificités pour les concessionnaires en Belgique + Gestion de la de

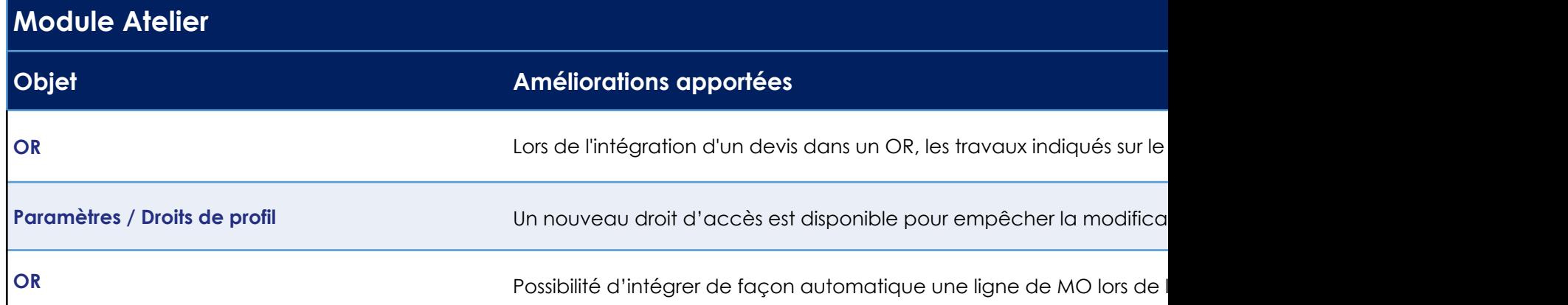

## Autres points d'améliorations

#### **Module Magasin**

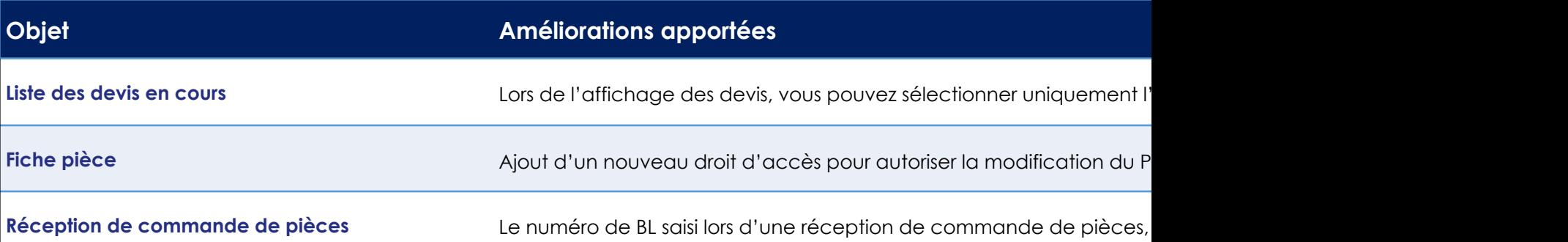

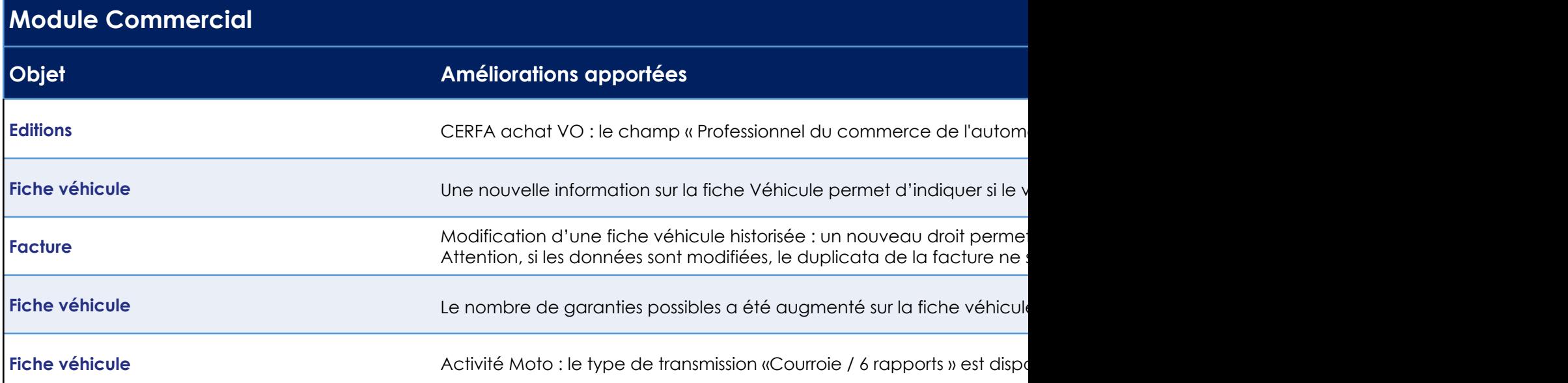

### Autres points d'améliorations

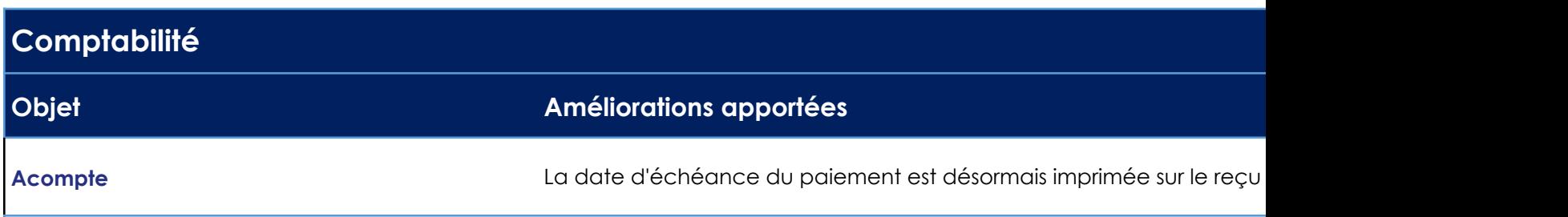

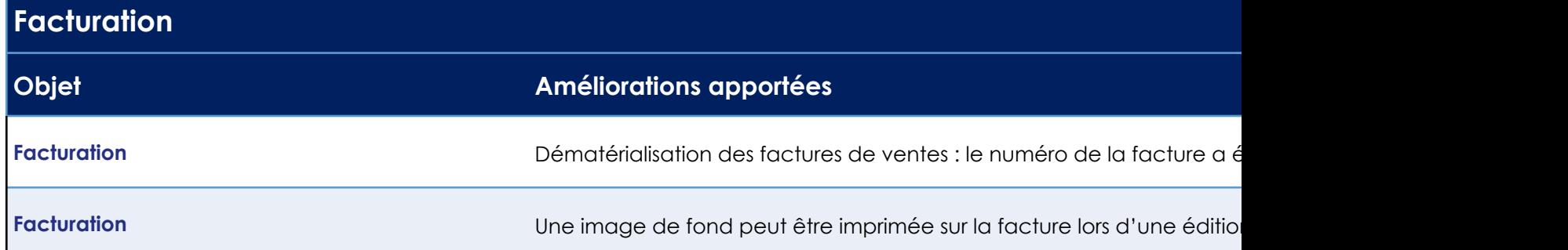

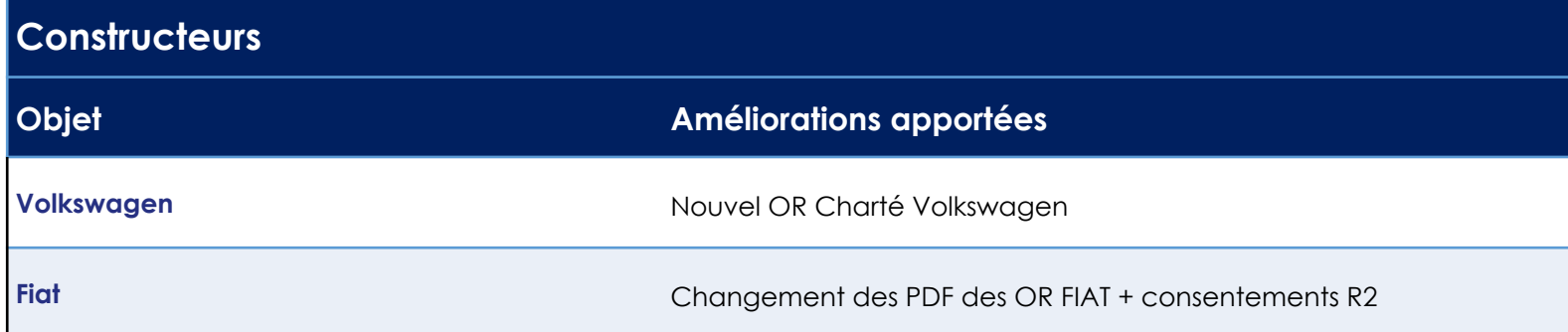

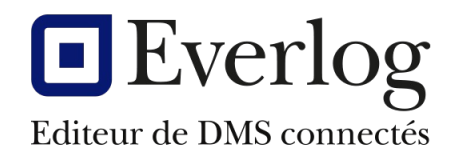

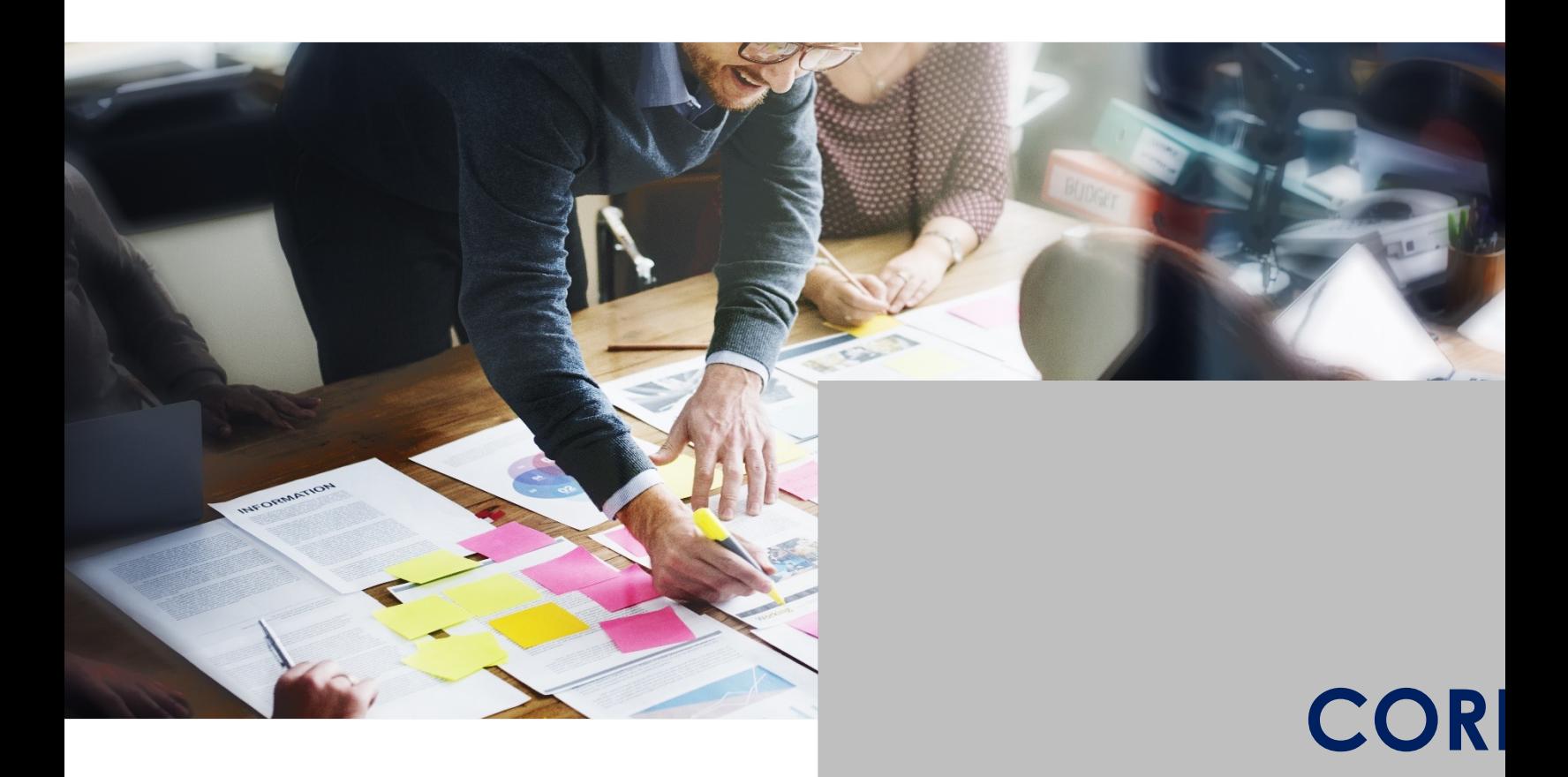

#### atelier : Découvrez les améliorations de la proposition de la proposition de la proposition de la proposition<br>Découvre **Corrections**

#### **Administration générale du logiciel**

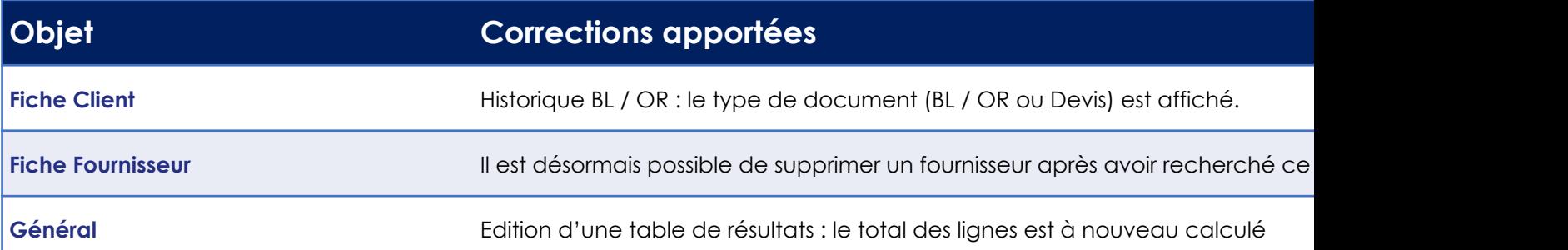

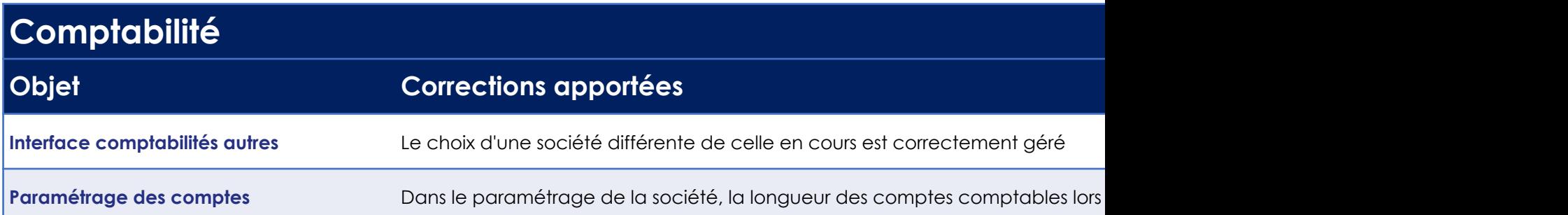

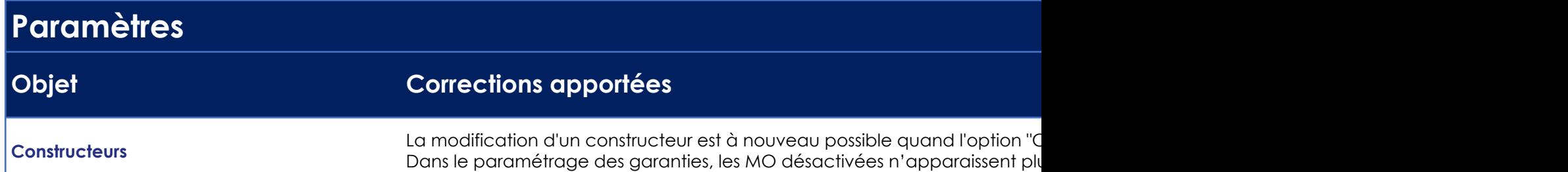

# Corrections

#### **Module Magasin**

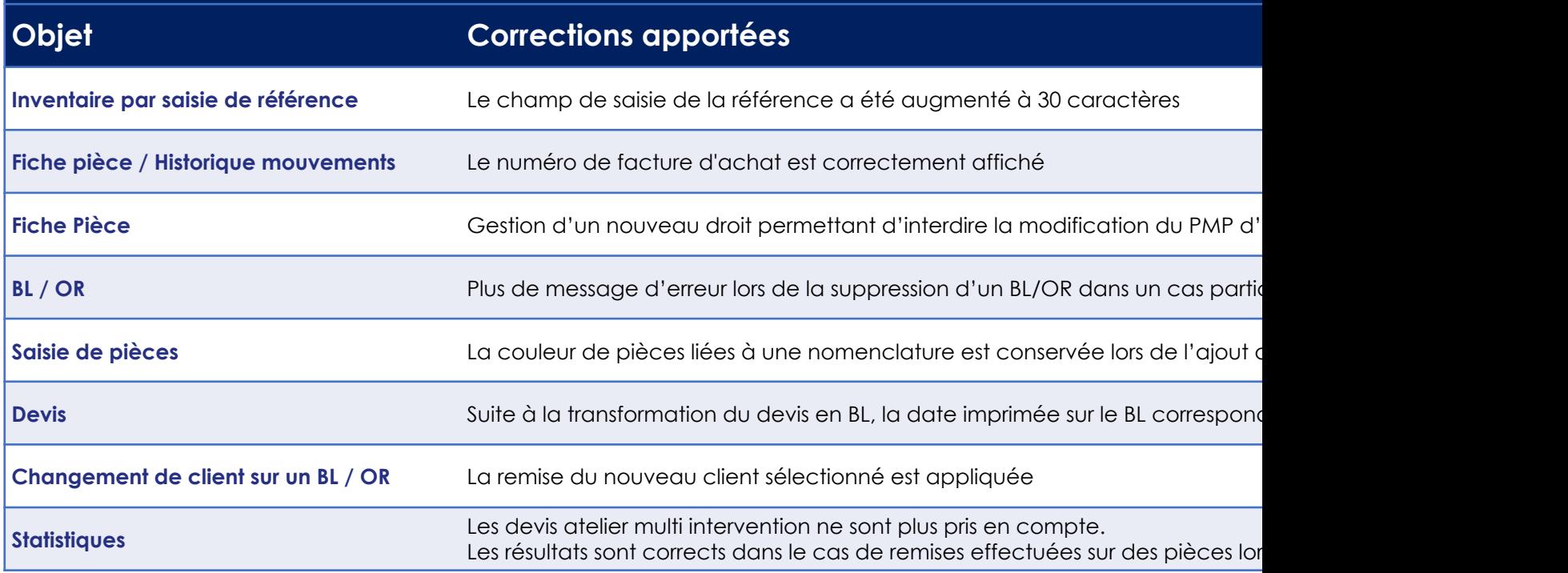

#### Atelier : Découvrez les améliorations **Corrections**

#### **Module Atelier**

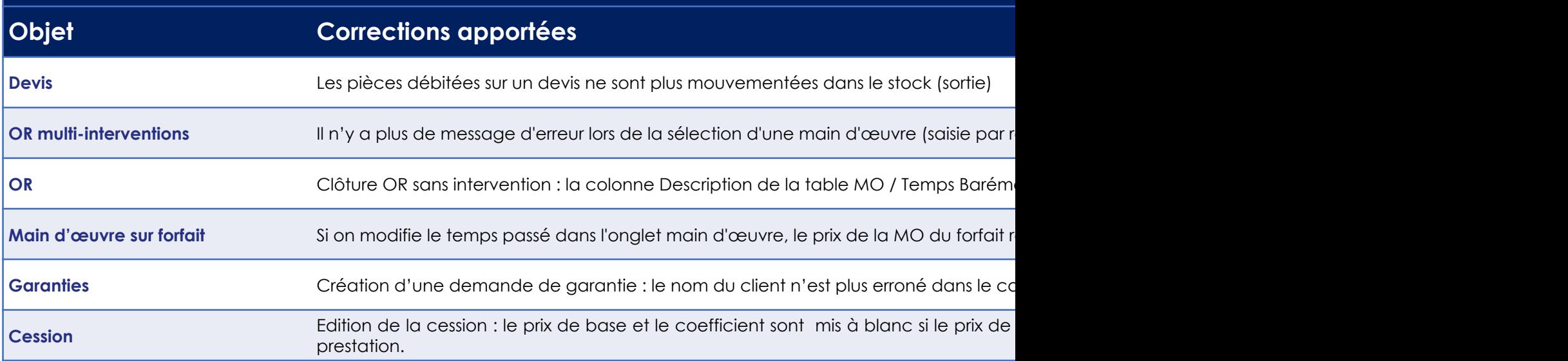

# **Corrections**

#### **Module Commercial VN VO**

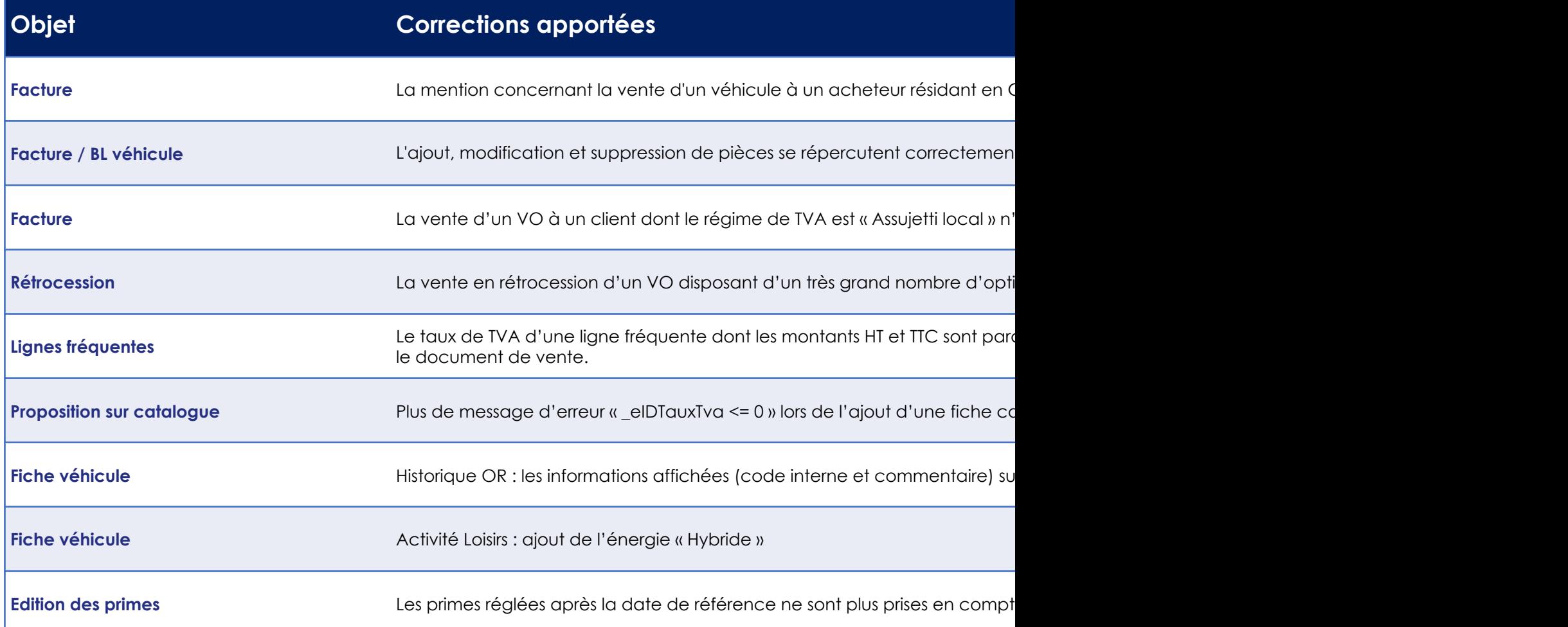

# **Corrections**

#### **Module Commercial VN VO**

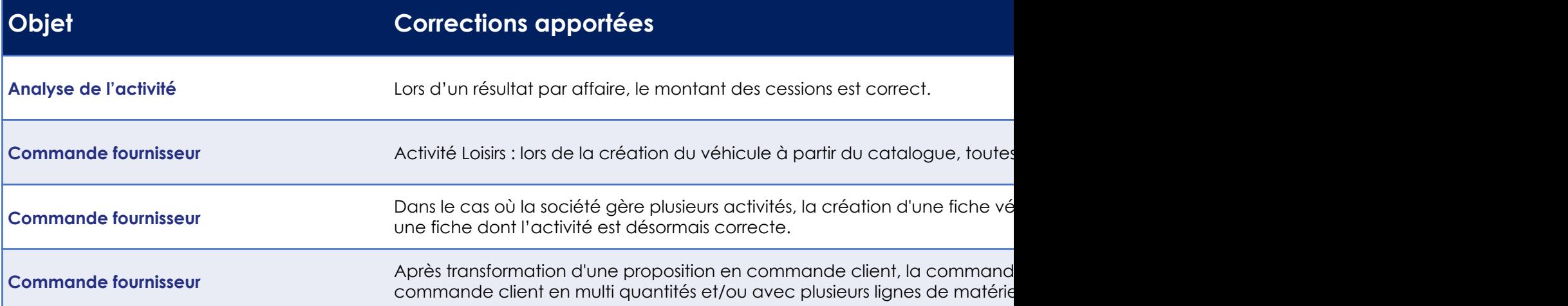

## Corrections – Interfaces Constructeurs

#### **PORSCHE**

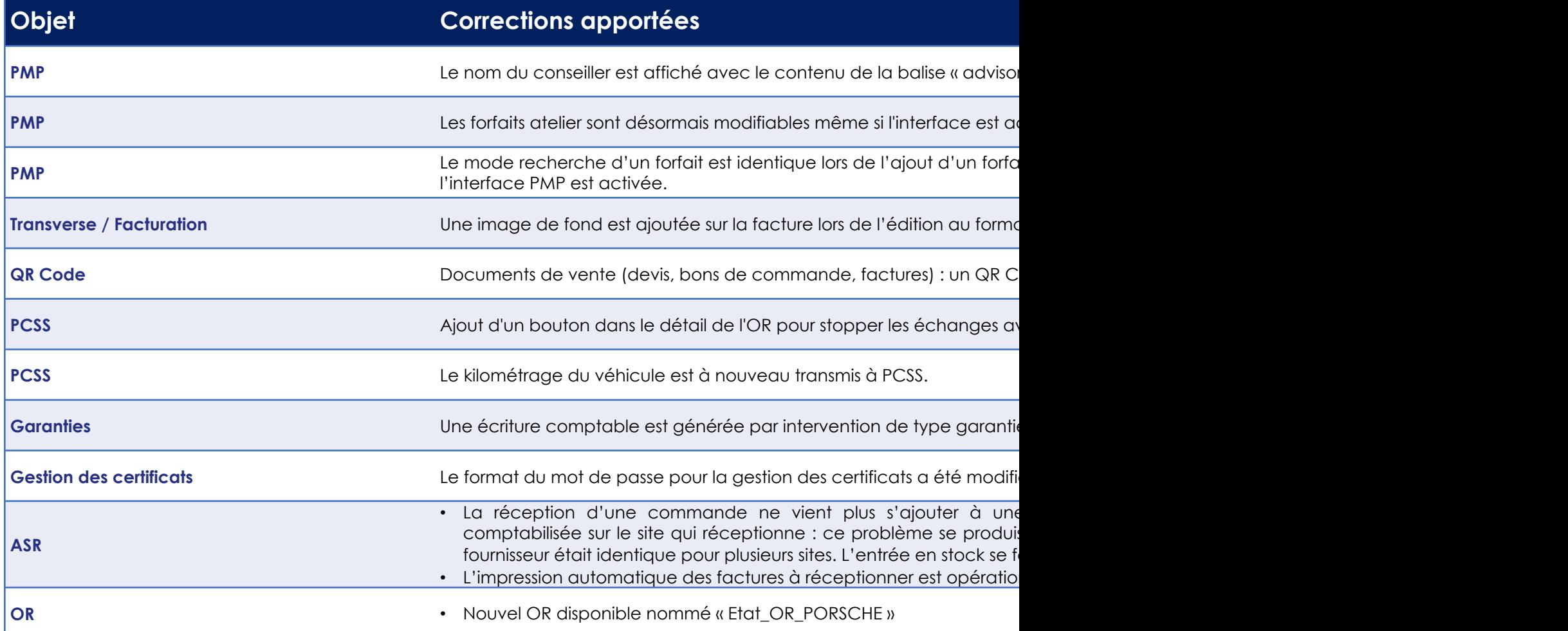

# Corrections – Interfaces Constructeurs

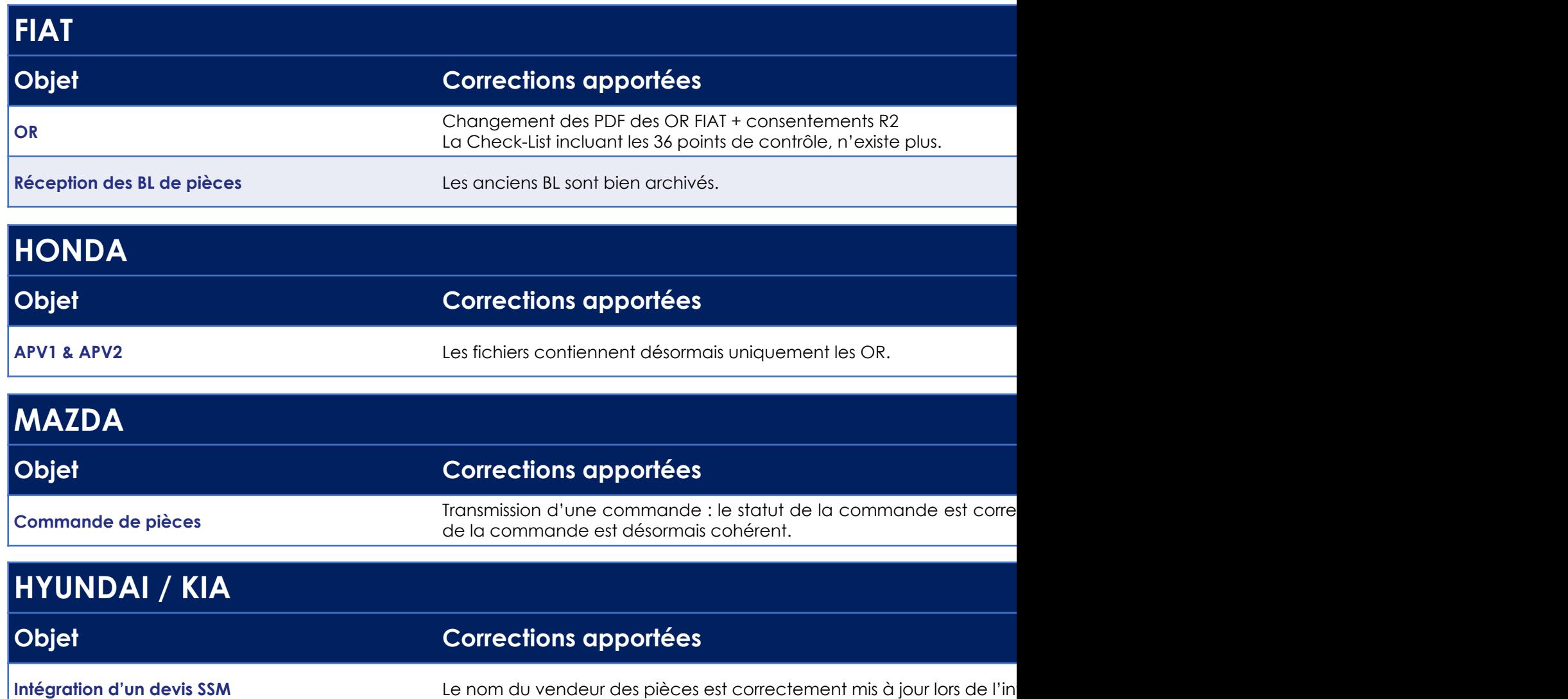

# Corrections – Interfaces Constructeurs

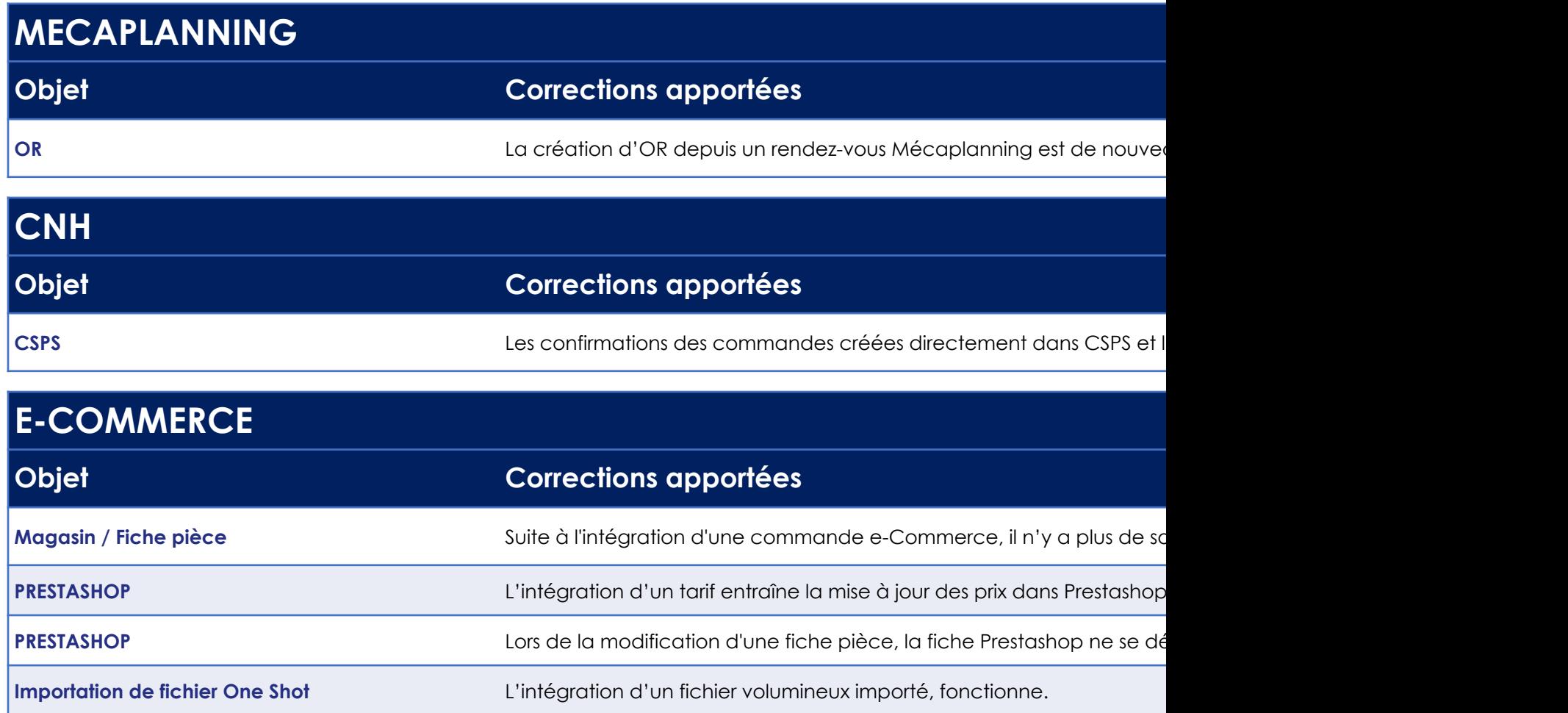

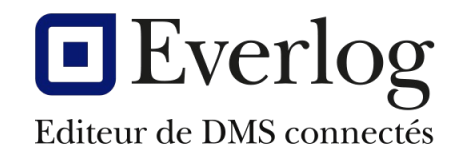

![](_page_36_Picture_1.jpeg)

Février 2023 EVERLOG <sup>37</sup> *Retour à la table* 

Cher clier

Pour vous **permettre d'appréhender facilement les nouveauté[s](#page-1-0)** de cette version, n commercial qui pou **personnalisé** sur site ou

Si vous souhaitez nous cor service commercial se tient

Contactez notre service commerc

![](_page_37_Picture_4.jpeg)